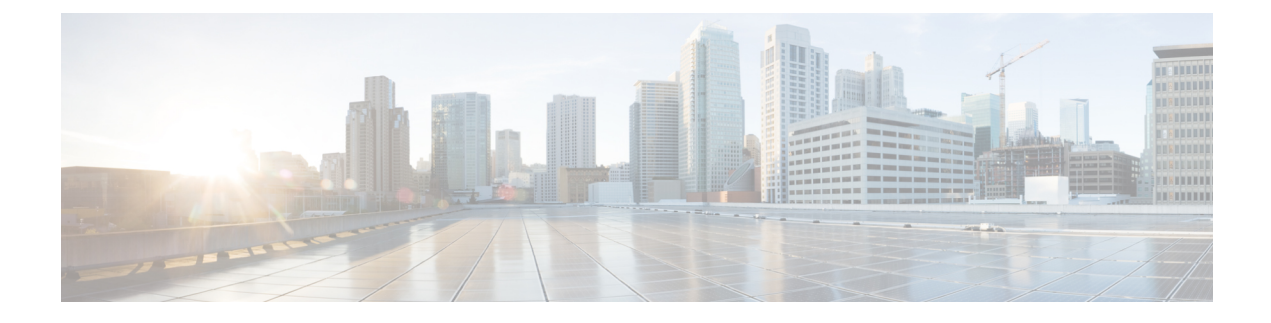

# **Network based Recording**

- [Overview,](#page-0-0) on page 1
- [Restrictions,](#page-3-0) on page 4
- [Configure](#page-8-0) UC Gateway Services, on page 9
- Example: [Configuring](#page-14-0) UC Gateway Services, on page 15

# <span id="page-0-0"></span>**Overview**

The Cisco Unified Communications (UC) Services API provides a unified web service interface for the different services in IOS gateway thereby facilitating rapid service development at application servers and managed application service providers.

This chapter explains the Extended Media Forking (XMF) provider that allows applications to monitor calls and trigger media forking on Real-time Transport Protocol (RTP) and Secure RTP calls.

## **Feature Information**

The following table provides release information about the feature or features described in this module. This table lists only the software release that introduced support for a given feature in a given software release train. Unless noted otherwise, subsequent releases of that software release train also support that feature.

Use Cisco Feature Navigator to find information about platform support and Cisco software image support. To access Cisco Feature Navigator, go to [www.cisco.com/go/cfn.](http://www.cisco.com/go/cfn) An account on Cisco.com is not required.

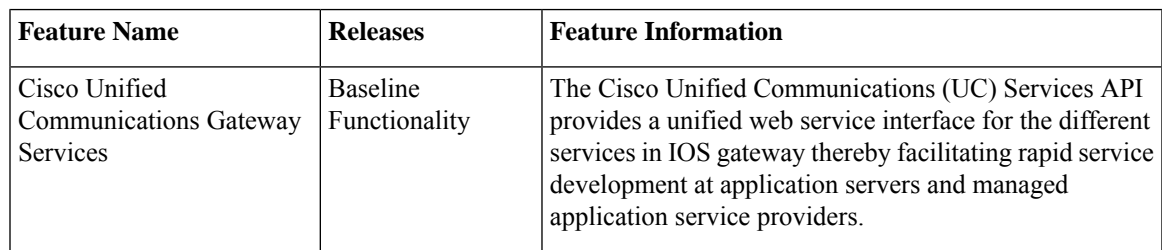

## **Extended Media Forking (XMF) Provider and XMF Connection**

The XMF provider allows applications to monitor calls and trigger media forking on the calls and has the capability to service up to 32 applications. The XMF provider can invoke a call-based or a connection-based media forking using the Unified Communications(UC) API. After the media forking isinvoked, it can preserve the media forking initiated by the web application if the WAN connection to the application is lost. The XMF provider also provides the recording tone to the parties involved in the call.

The XMF connection describes the relationship between an XMF call and the endpoint (or trunk) involved in the call. A connection abstraction maintained in the gateway has the following connection states:

- IDLE: This state is the initial state for all new connections. Such connections are not actively part of a telephone call, yet their references to the Call and Address objects are valid. Connections typically do not stay in the IDLE state for long and quickly transition to other states. The application may choose to be notified at this state using the event filters and if done, call/connection at the gateway provider will use the NotifyXmfConnectionData(CREATED) message to notify the application listener that a new connection is created.
- ADDRESS COLLECT: In this state the initial information package is collected from the originating party and is examined according to the "dialing plan" to determine the end of collection of addressing information. In this state, the call in the gateway collects digits from the endpoint. No notification is provided.
- CALL\_DELIVERY: On the originating side, this state involves selecting of the route as well as sending an indication of the desire to set up a call to the specified called party. On the terminating side, this state involves checking the busy/idle status of the terminating access and also informing the terminating message of an incoming call. The application may choose to be notified at thisstate using the event filters and if done, the call or connection at the gateway provider will use the NotifyXmfConnectionData (CALL\_DELIVERY) message to notify the application listener.
- ALERTING: This state implies that the Address is being notified of an incoming call. The application may choose to be notified at this state using the event filters and if done, the call or connection at the gateway provider will use the NotifyXmfConnectionData (ALERTING) message to notify the application listener.
- CONNECTED: This state implies that a connection and its Address is actively part of a telephone call. In common terms, two parties talking to one another are represented by two connections in the CONNECTED state. The application may choose to be notified at this state using the event filters and if done, the call or connection at the gateway provider will use the NotifyXmfConnectionData (CONNECTED) message to notify the application listener.
- DISCONNECTED: This state implies it is no longer part of the telephone call. A Connection in this state is interpreted as once previously belonging to this telephone call. The application may choose to be notified at this state using the event filters and if done, the call or connection at the gateway provider will use the NotifyXmfConnectionData (DISCONNECTED) message to notify the application listener.

## **XMF Call-Based Media Forking**

In call-based media forking of the gateway, the stream from the calling party is termed as near-end stream and the stream from the called party is termed as far-end stream.

The XMF provider actively handles single media forking request per session. Any new media forking request from the external application will override or stop the current forking instance and would start a new forking instance (to the appropriate target IP address or ports).

After the media forking request is accepted, the XMF provider returns a response message and starts to fork media streams of a connection to the target forked streams. A NotifyXmfCallData message will be notified

to the application for the updated media forking status, that is, FORK-FAILED, FORK\_STARTED, or FORK\_DONE.

## **XMF Connection-Based Media Forking**

In connection-based media forking of the gateway, the incoming stream to the connection istermed as near-end stream and the outgoing stream of the connection is termed as far-end stream.

The XMF provider actively handles single media forking request per session. Any new media forking request from the external application will override or stop the current forking instance and would start a new forking instance (to the appropriate target IP address or ports).

After the media forking request is accepted, the XMF provider returns a response message and starts to fork media streams of a connection to the target forked streams.

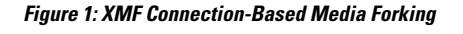

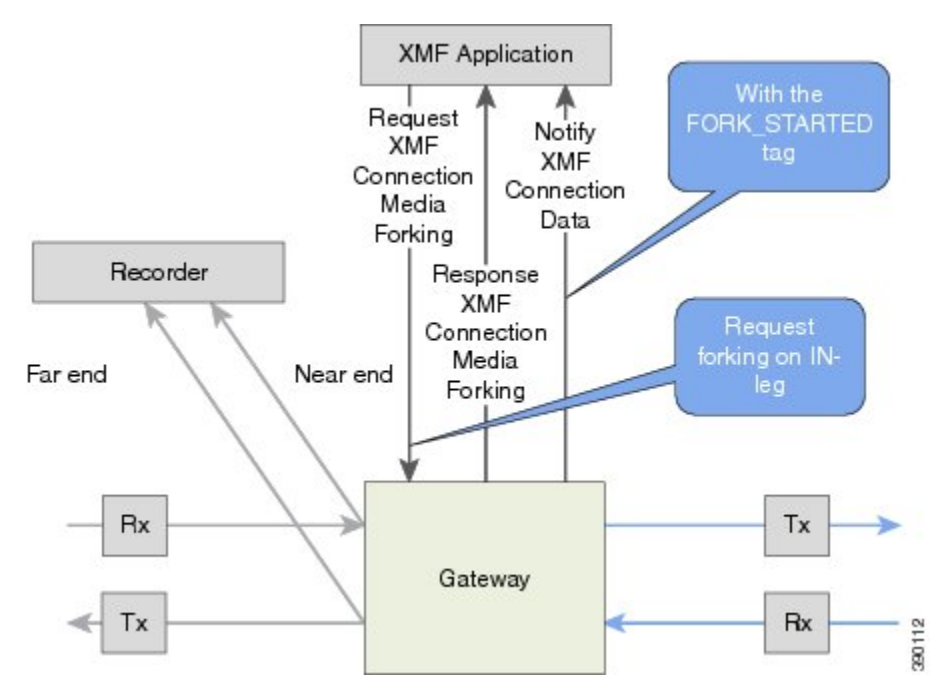

A NotifyXmfConnectionData message will be notified to the application for the updated media forking status:

- FORK FAILED—Media forking is setup failure. No forked RTP connections can be established to target RTP addresses.
- FORK STARTED—Media forking is set up successfully. Both Tx (transmit) and Rx (receive) forked RTP connections are established and connected to target (farEnd and nearEnd) RTP addresses.
- FORK DONE—Media forking is completed. Both Tx and Rx forked RTP connections are released.

## **Extended Media Forking API with Survivability TCL**

Cisco Unified Border Element (CUBE) supports Survivability TCL Script to co-exist with Cisco Unified Communication (UC) Services API.

Cisco UC Services API XMF interface supports media forking for all the calls controlled by survivability TCL script including the survivability re-attempted calls. Thus, all the calls controlled by survivability TCL script can be recorded when requested by Cisco UC Services XMF API.

Cisco Unified Communications Manager controlled Gateway recording utilizes XMFto trigger media forking on CUBE or SIP based PSTN gateways in the supported call flows.

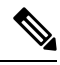

Media forking is allowed only for survivability TCL script supported by Cisco Unified Customer Voice Portal (CVP). CVP survivability TCL script is not supported in High Availability mode. **Note**

The following call scenarios are supported:

- Basic comprehensive call
- Calls with Refer Consume
- Calls with Mid-call failure
- Calls with alternative route with initial call failure

There are no configuration changes required for enabling CVP survivability TCL support with Cisco UC Gateway Services API.

# <span id="page-3-0"></span>**Restrictions**

The Extended Media Forking does not support the following:

- Media renegotiation.
- Media mixing on forked media streams.
- recordTone insertion with SRTP calls.
- mediaForkingReason tag is only to notify midcall stream events; notification for events such as codec change.
- Supplementary services such as hold/resume, call forward, call transfer, and so on.
- High Availability (HA).
- Virtual Routing and Forwarding (VRF) or Multi-VRF.
- Hair-pinning calls from CUBE to Cisco Unified Customer Voice Portal (CVP) and back to the same CUBE for Extended Media Forking (XMF) Gateway recording.
- Forking of calls on a TDM leg.

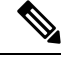

**Note** • Only voice media stream is supported.

## **Example of SDP Data sent in an SRTP Call**

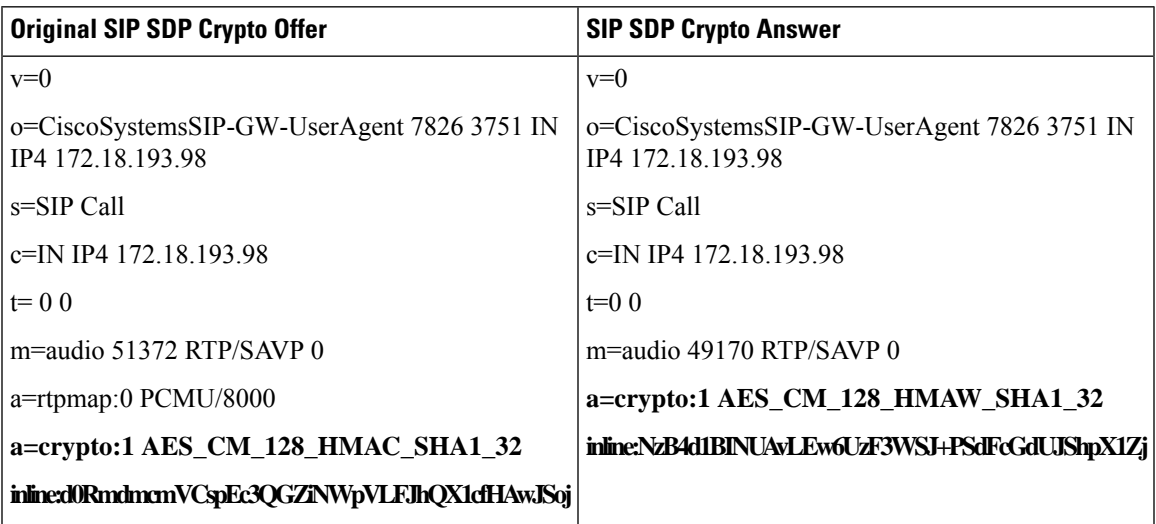

**Note** The application is notified of the content in Crypto and inline SDP lines.

### **Crypto Tag**

For SRTP forking, the optional Crypto tag in NotifyXmfConnectionData or NotifyXmfCallData message indicates the context of an actively forked SRTP connection.

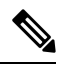

**Note** The Crypto tag is only present in the notification message where FORK\_STARTED tag is present.

The optional Crypto tag specifies the following:

- The Crypto suite used for encryption and authentication algorithm.
- The base64 encoded primary key and salt used for encryption.

Crypto suite can be one of the two suites supported in IOS:

- AES\_CM\_128\_HMAC\_SHA1\_32
- AES\_CM\_128\_HMAC\_SHA1\_80

### **Example of SDP Data sent in an SRTP Call**

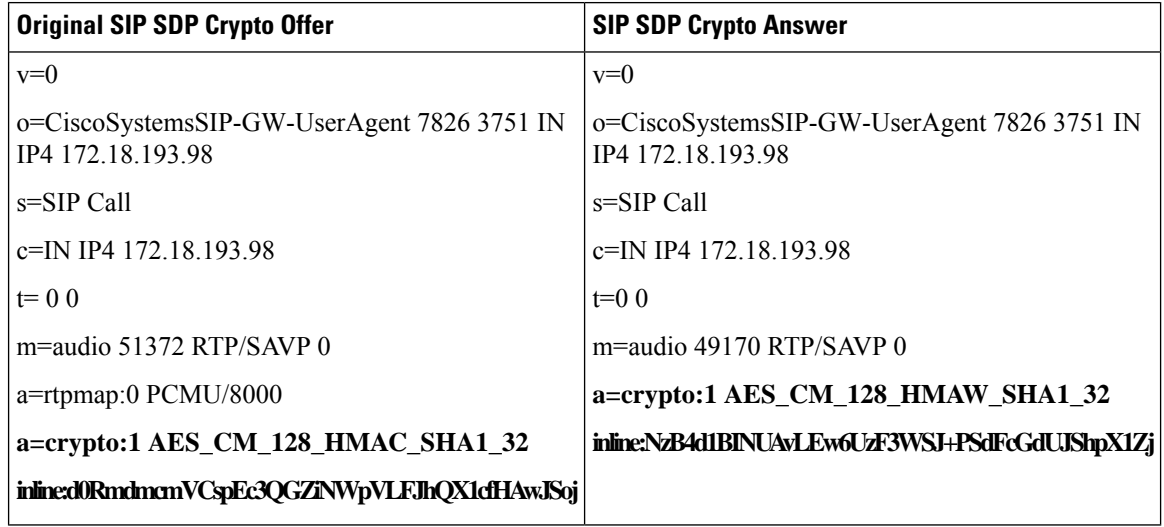

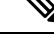

**Note** The application is notified of the content in Crypto and inline SDP lines.

## **Multiple XMF Applications and Recording Tone**

Multiple XMF allows multiple (maximum 32) web applications to register with the XMF provider as separate XMF applications and provide redundancy for the voice calls recording. Recording tone provides recording tone capability to the recording sessions. Recording tone is supported for IP to IP, IP to TDM, and TDM to TDM trunks.

An example topology is as shown below where 4 CUCM applications are deployed. CUCM triggers media forking request to CUBE. Recording tone is played to the parties involved in the call based on the recordTone parameter set in the media forking request.

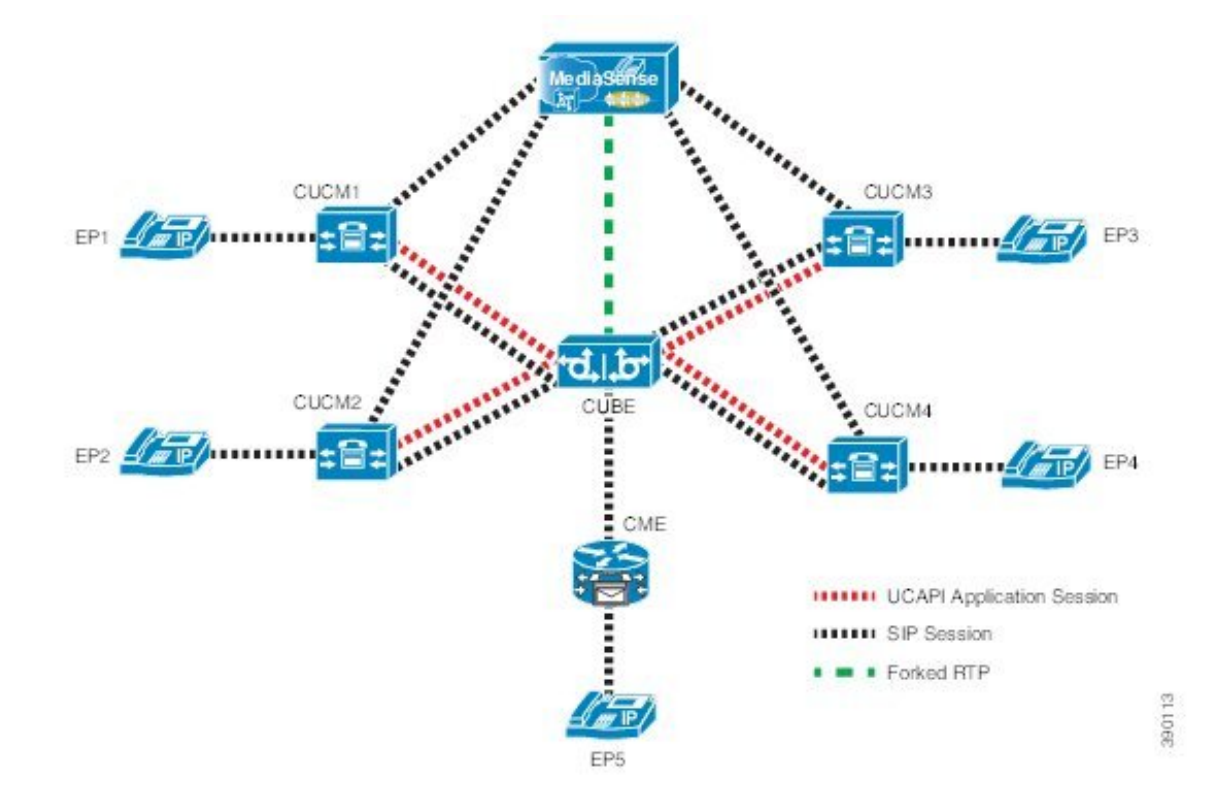

**Figure 2: Multiple XMF Applications and Recording Tone**

Media forking can be invoked using any of the following APIs:

- RequestXmfConnectionMediaForking
- RequestXmfCallMediaForking
- RequestXmfCallMediaSetAttributes

The "recordTone" parameter can be enabled in any of the above requests and recording tone will be played for the parties involved in the call. The "recordTone" parameter in the API request can have the following values:

- COUNTRY\_US
- COUNTRY\_AUSTRALIA
- COUNTRY\_GERMANY
- COUNTRY\_RUSSIA
- COUNTRY\_SPAIN
- COUNTRY\_SWITZERLAND

There is no difference in the recording tone beep when any country value is chosen. Recording tone beep is played at an interval of every 15 seconds. Digital signal processors and other resources are not utilized for playing recording tone even for transcoded calls. No specific configuration is required to enable or disable recording tone. By default, no recording tone is enabled.

If "recordTone" parameter is enabled only on the farEndAddr, then this tone is played only on the outgoing leg. Likewise, if enabled only on the nearEndAddr, then the tone is played only on the incoming leg. When enabled in both the far and near end, then recording tone is played on both the legs.

The RequestXmfConnectionMediaForking API allows insertion of recording tone on a per connection basis. There could be scenarios where one leg receives two recordTone insertion requests. When a leg receives recordTone insertion request, the nearEnd request always takes precedence over the farEnd request.

## **Forking Preservation**

After media forking is initiated by the web application, the forking can be preserved to continue the recording, even if the WAN connection to the application is lost or if the application is unregistered.

**Figure 3: Forking Preservation**

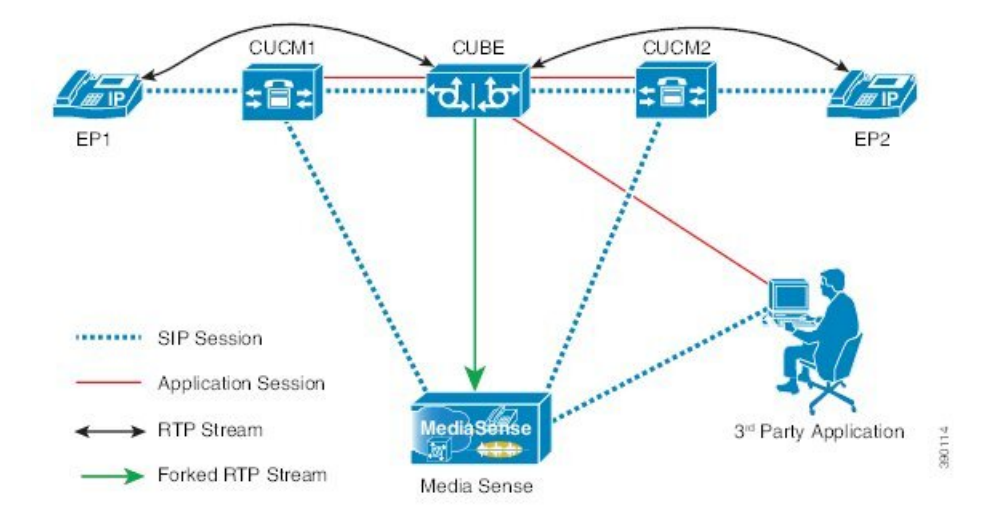

The "preserve" parameter value can be set to TRUE or FALSE in any of the 3 forking requests (RequestXmfConnectionMediaForking,RequestXmfCallMediaForking, orRequestXmfCallMediaSetAttributes) from the application to CUBE.

- If the "preserve" parameter received is TRUE, then forking will continue the recording, even if the WAN connection to application is lost or application is unregistered.
- If the "preserve" parameter received is FALSE, then forking will not continue the recording.
- If the "preserve" parameter is not received in the media forking request, then forking will not continue the recording.

# <span id="page-8-0"></span>**Configure UC Gateway Services**

## **Configure Cisco Unified Communication IOS Services on the Device**

### **SUMMARY STEPS**

- **1. enable**
- **2. configure terminal**
- **3. ip http server**
- **4. ip http max-connections** *value*
- **5. ip http timeout-policy idle** *seconds* **life** *seconds* **requests** *value*
- **6. http client connection idle timeout** *seconds*
- **7. uc wsapi**
- **8. message-exchange max-failures** *number*
- **9. probing max-failures** *number*
- **10. probing interval keepalive** *seconds*
- **11. probing interval negative** *seconds*
- **12. source-address** *ip-address*
- **13. end**

### **DETAILED STEPS**

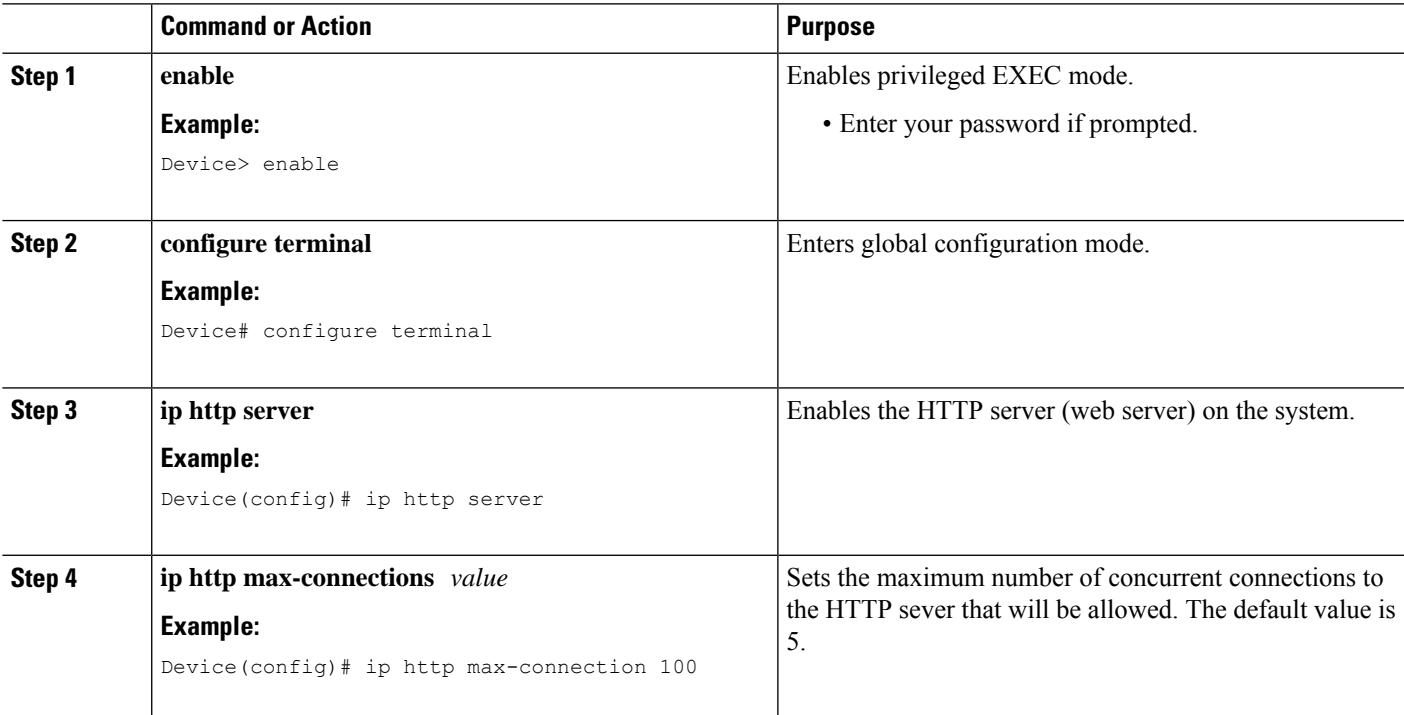

I

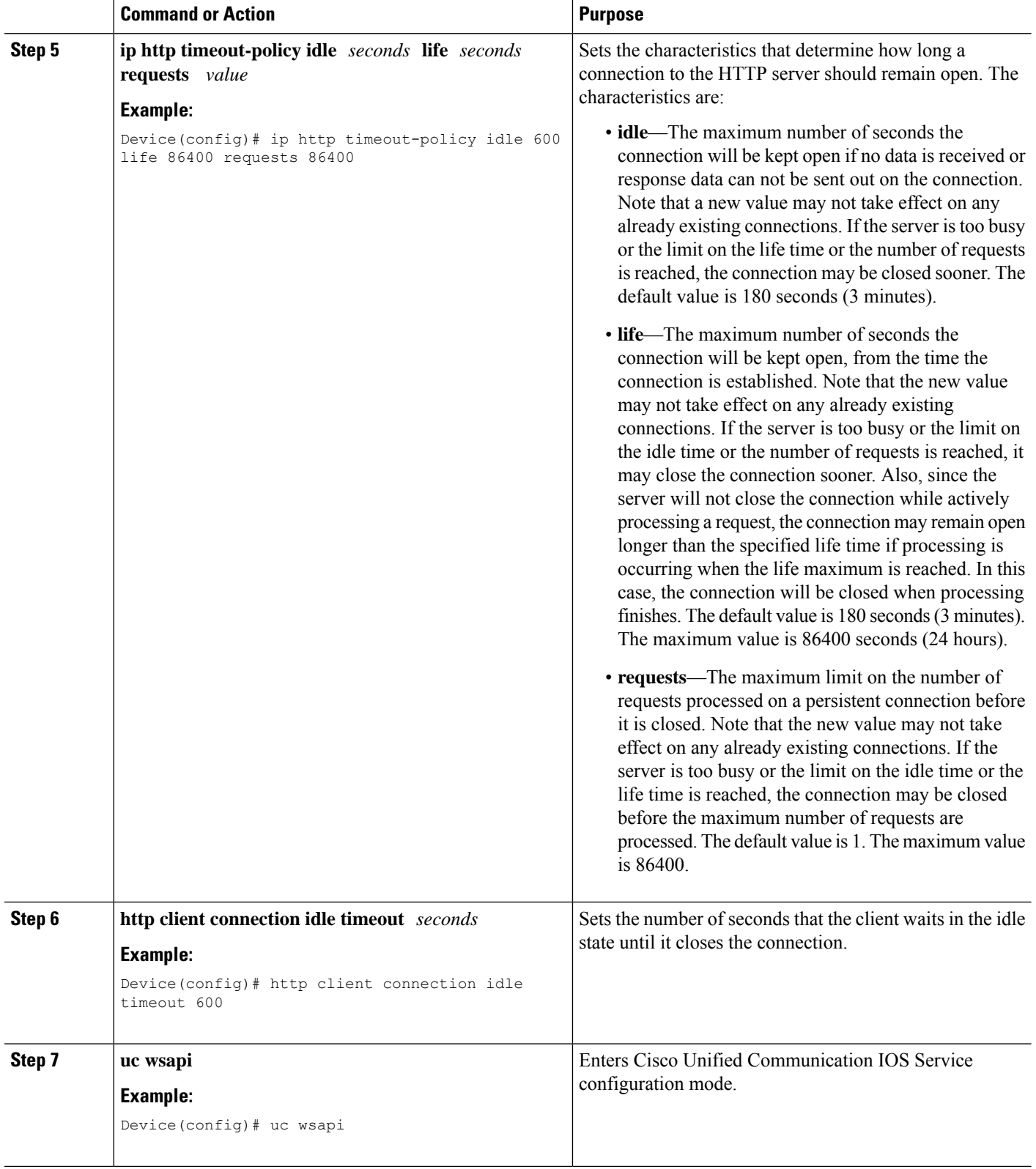

 $\mathbf I$ 

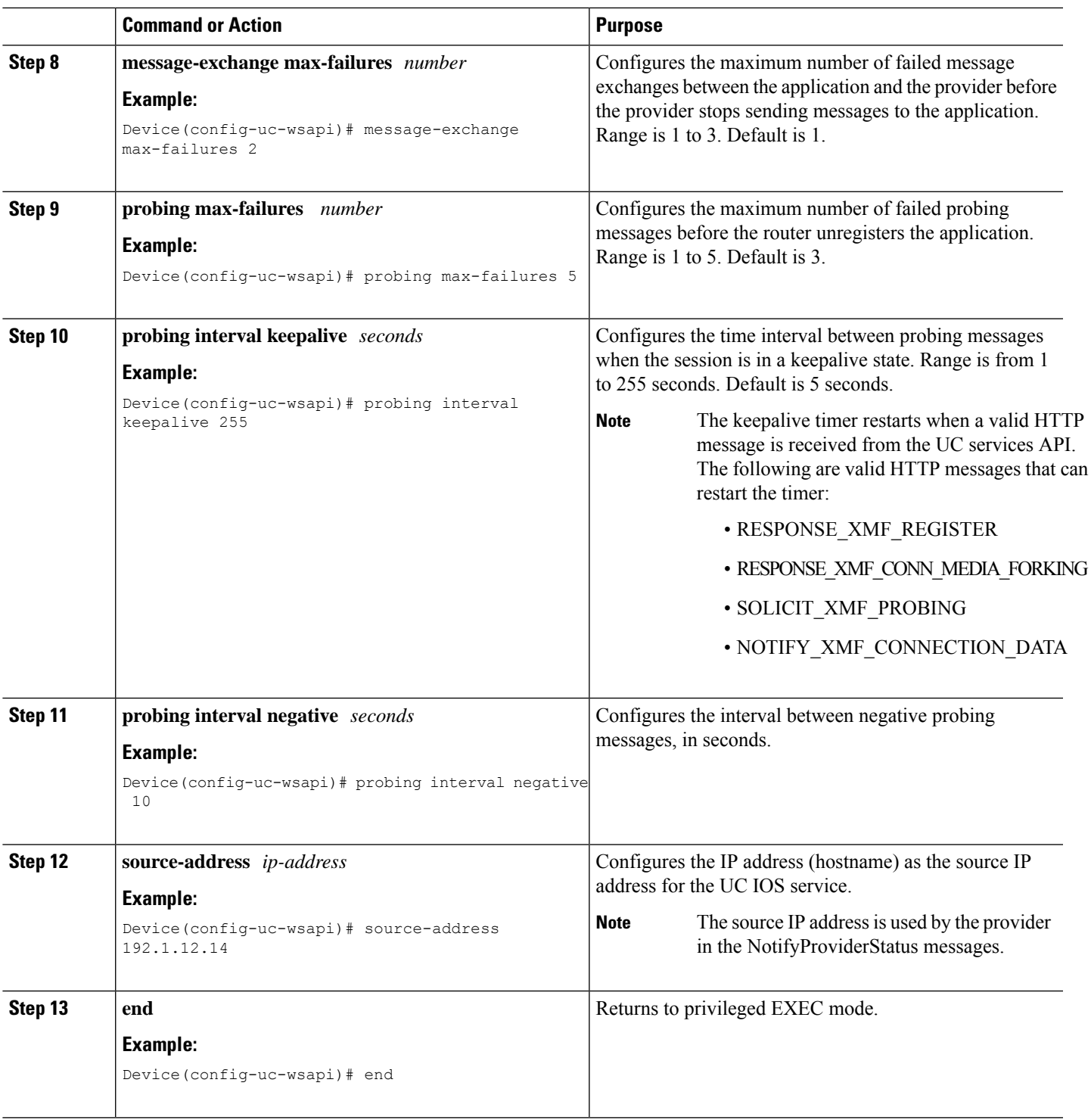

# **Configur the XMF Provider**

### **SUMMARY STEPS**

- **1. enable**
- **2. configure terminal**
- **3. uc wsapi**
- **4. source-address** *ip address*
- **5. provider xmf**
- **6. no shutdown**
- **7. remote-url** *index url*
- **8. end**

### **DETAILED STEPS**

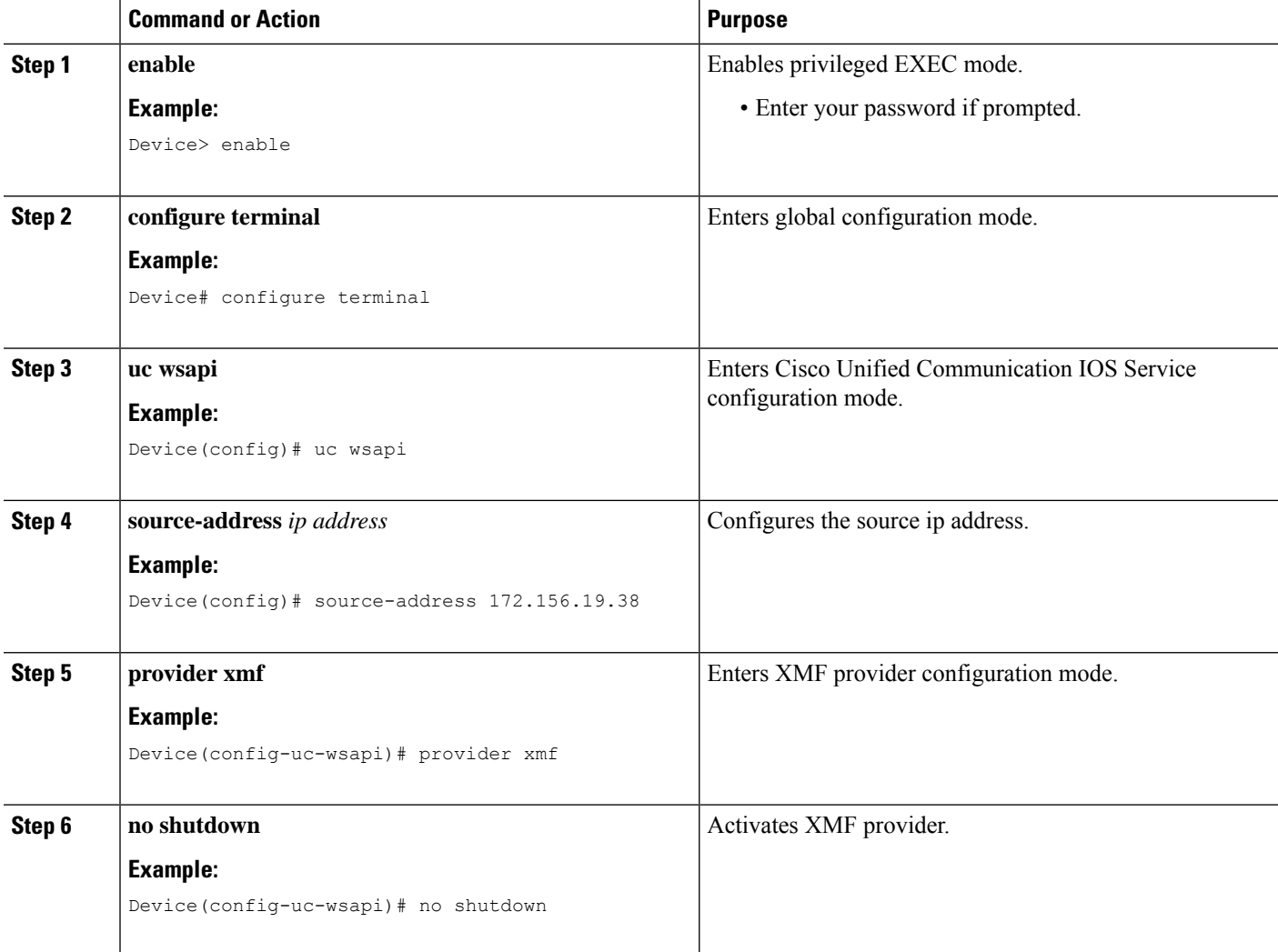

Ш

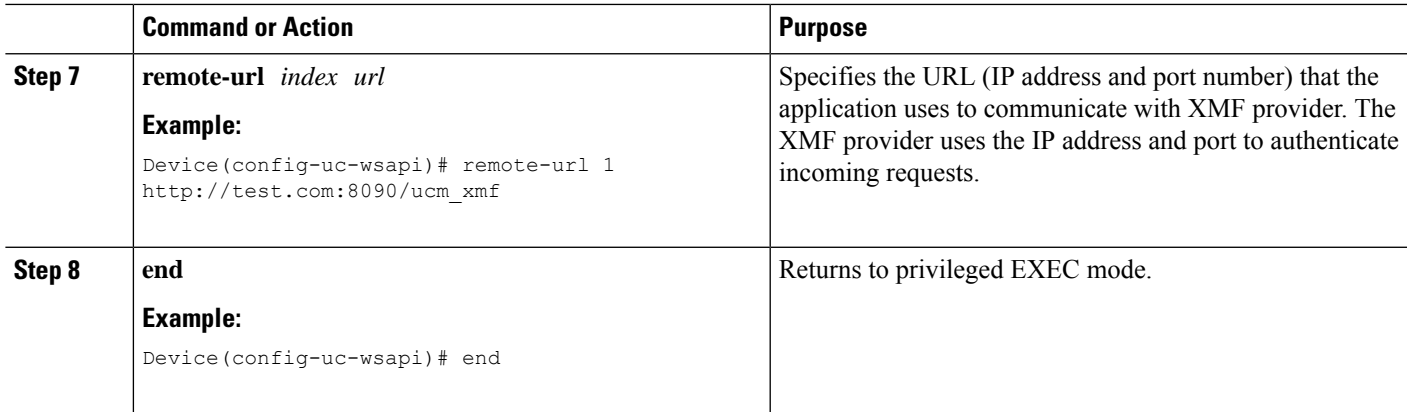

## **Verify the UC Gateway Services**

The **show** commands can be entered in any order.

### **SUMMARY STEPS**

- **1. enable**
- **2. show wsapi registration all**
- **3. show wsapi registration xmf** *remote-url-index*
- **4. show call media-forking**

### **DETAILED STEPS**

**Step 1 enable**

Enables privileged EXEC mode.

#### **Example:**

Device> **enable**

#### **Step 2 show wsapi registration all**

Displays the details of applications registered. Each registered application is identified by a different ID.

#### **Example:**

Device# **show wsapi registration all**

```
Provider XMF
=====================================================
registration index: 11
 id: 2E7C3034:XMF:myapp:26
 appUrl:http://pascal-lnx.cisco.com:8094/xmf
 appName: myapp
 provUrl: http://9.45.46.16:8090/cisco_xmf
 prober state: STEADY
 connEventsFilter:
CREATED|REDIRECTED|ALERTING|CONNECTED|TRANSFERRED|CALL_DELIVERY|DISCONNECTED|HANDOFF_JOIN|HANDOFF_LEAVE
```
mediaEventsFilter: DTMF|MEDIA\_ACTIVITY|MODE\_CHANGE|TONE\_DIAL|TONE\_OUT\_OF\_SERVICE|TONE\_SECOND\_DIAL

```
registration index: 1
 id: 2E7C304A:XMF:myapp:27
 appUrl:http://pascal-lnx.cisco.com:8092/xmf
 appName: myapp
 provUrl: http://9.45.46.16:8090/cisco_xmf
 prober state: STEADY
 connEventsFilter:
CREATED|REDIRECTED|ALERTING|CONNECTED|TRANSFERRED|CALL_DELIVERY|DISCONNECTED|HANDOFF_JOIN|HANDOFF_LEAVE
 mediaEventsFilter: DTMF|MEDIA_ACTIVITY|MODE_CHANGE|TONE_DIAL|TONE_OUT_OF_SERVICE|TONE_SECOND_DIAL
registration index: 21
 id: 2E7C6423:XMF:myapp:28
 appUrl:http://pascal-lnx.cisco.com:8096/xmf
 appName: myapp
 provUrl: http://9.45.46.16:8090/cisco_xmf
 prober state: STEADY
 connEventsFilter:
CREATED|REDIRECTED|ALERTING|CONNECTED|TRANSFERRED|CALL_DELIVERY|DISCONNECTED|HANDOFF_JOIN|HANDOFF_LEAVE
 mediaEventsFilter: DTMF|MEDIA_ACTIVITY|MODE_CHANGE|TONE_DIAL|TONE_OUT_OF_SERVICE|TONE_SECOND_DIAL
registration index: 31
 id: 2E7C69E8:XMF:myapp:29
 appUrl:http://pascal-lnx.cisco.com:8098/xmf
 appName: myapp
 provUrl: http://9.45.46.16:8090/cisco_xmf
 prober state: STEADY
 connEventsFilter:
```
CREATED|REDIRECTED|ALERTING|CONNECTED|TRANSFERRED|CALL\_DELIVERY|DISCONNECTED|HANDOFF\_JOIN|HANDOFF\_LEAVE

mediaEventsFilter: DTMF|MEDIA\_ACTIVITY|MODE\_CHANGE|TONE\_DIAL|TONE\_OUT\_OF\_SERVICE|TONE\_SECOND\_DIAL

#### **Step 3 show wsapi registration xmf** *remote-url-index*

Displays the details of only a particular XMF registered application with any ID ranging from 1 to 32.

#### **Example:**

#### Device# **show wsapi registration xmf 1**

```
Provider XMF
  =====================================================
registration index: 1
 id: 2E7C6423:XMF:myapp:28
 appUrl:http://pascal-lnx.cisco.com:8096/xmf
 appName: myapp
 provUrl: http://9.45.46.16:8090/cisco_xmf
 prober state: STEADY
 connEventsFilter:
CREATED|REDIRECTED|ALERTING|CONNECTED|TRANSFERRED|CALL_DELIVERY|DISCONNECTED|HANDOFF_JOIN|HANDOFF_LEAVE
```
mediaEventsFilter: DTMF|MEDIA\_ACTIVITY|MODE\_CHANGE|TONE\_DIAL|TONE\_OUT\_OF\_SERVICE|TONE\_SECOND\_DIAL

#### **Step 4 show call media-forking**

Displays the forked stream information.

#### **Example:**

Device# **show call media-forking**

Warning: Output may be truncated if sessions are added/removed concurrently!

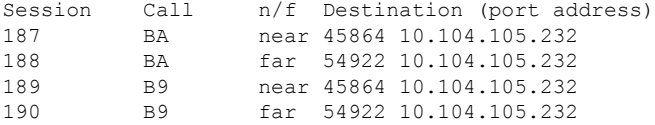

FORK DONE Notifications

```
//WSAPI/INFRA/wsapi_send_outbound_message_by_provider_info:
*Dec 21 10:31:21.016 IST: //WSAPI/INFRA/0/9/546CF8:25:tx_contextp 15898C1C tx_id 19 context1 (0 0)
context2 (9 9):
out url http://gauss-lnx.cisco.com:8081/xmf*Dec 21 10:31:21.020 IST:
wsapi_send_outbound_message_by_provider_info:
<?xml version="1.0" encoding="UTF-8"?><SOAP:Envelope
xmlns:SOAP="http://www.w3.org/2003/05/soap-envelope"><SOAP:Body>
<NotifyXmfConnectionData xmlns="http://www.cisco.com/schema/cisco_xmf/v1_0"><msgHeader><transactionID>
546CF8:25</transactionID><registrationID>4CA5E4:XMF:myapp:4</registrationID></msgHeader><callData><callID>25</callID><state>
ACTIVE</state></callData><connData><connID>132</connID><state>ALERTING</state></connData><event><mediaForking>
<mediaForkingState>FORK_DONE</mediaForkingState></mediaForking></event></NotifyXmfConnectionData></SOAP:Body></SOAP:Envelope>
FORK_FAILED Notification
```

```
//WSAPI/INFRA/wsapi send outbound message by provider info:
*Dec 21 10:31:21.016 IST: //WSAPI/INFRA/0/9/546CF8:25:tx contextp 15898C1C tx id 19 context1 (0 0)
context2 (9 9):
out url http://gauss-lnx.cisco.com:8081/xmf*Dec 21 10:31:21.020 IST:
wsapi_send_outbound_message_by_provider_info:
<?xml version="1.0" encoding="UTF-8"?><SOAP:Envelope
xmlns:SOAP="http://www.w3.org/2003/05/soap-envelope"><SOAP:Body>
<NotifyXmfConnectionData xmlns="http://www.cisco.com/schema/cisco_xmf/v1_0"><msgHeader><transactionID>
546CF8:25</transactionID><registrationID>4CA5E4:XMF:myapp:4</registrationID></msgHeader><callData><callID>25</callID><state>
ACTIVE</state></callData><connData><connID>132</connID><state>ALERTING</state></connData><event><mediaForking>
<mediaForkingState>FORK_FAILED</mediaForkingState></mediaForking></event></NotifyXmfConnectionData></SOAP:Body>
</SOAP:Envelope>
```
## **Tips to Troubleshoot**

Use the following **debug** commands to troubleshoot the UC Gateway Services configurations.

- **debug wsapi infrastructure all**
- **debug wsapi xmf all**
- **debug wsapi xmf messages**
- **debug wsapi infrastructure detail**
- **debug voip application**
- **debug voip application media forking**

# <span id="page-14-0"></span>**Example: Configuring UC Gateway Services**

```
uc wsapi
message-exchange max-failures 5
```

```
response-timeout 10
source-address 192.1.12.14
probing interval negative 20
probing interval keepalive 250
!
provider xmf
 remote-url 1 http://pascal-lnx.cisco.com:8050/ucm_xmf
```
## **Example: Configuring Cisco Unified Communication IOS Services**

The following example shows how to configure the device for Cisco Unified Communication IOS Services and enable the HTTP server:

```
Device> enable
Device# configure terminal
Device(config)# ip http server
Device(config)# ip http max-connection 100
Device(config)# ip http timeout-policy idle 600 life 86400 requests 86400
Device(config)# http client connection idle timeout 600
Device(config)# uc wsapi
Device(config-uc-wsapi)# message-exchange max-failures 2
Device(config-uc-wsapi)# probing max-failures 5
Device(config-uc-wsapi)# probing interval keepalive 255
Device(config-uc-wsapi)# probing interval negative 10
Device(config-uc-wsapi)# source-address 192.1.12.14
Device(config-uc-wsapi)# end
```
## **Example: Configuring the XMF Provider**

The following example shows how to enable the XMF providers. The configuration specifies the address and port that the application uses to communicate with the XMF provider:

```
Device> enable
Device# configure terminal
Device(config)# uc wsapi
Device(config-uc-wsapi)# provider xmf
Device(config-uc-wsapi)# no shutdown
Device(config-uc-wsapi)# remote-url 1 http://test.com:8090/ucm_xmf
Device(config-uc-wsapi)# end
```
## **Example: Configuring UC Gateway Services**

```
uc wsapi
message-exchange max-failures 5
response-timeout 10
source-address 192.1.12.14
probing interval negative 20
probing interval keepalive 250
 !
provider xmf
 remote-url 1 http://pascal-lnx.cisco.com:8050/ucm_xmf
```